# **Declaração do ITCD – Anexando os Documentos da Declaração**

**Declaração do ITCD Doação - Anexando os documentos da Declaração**

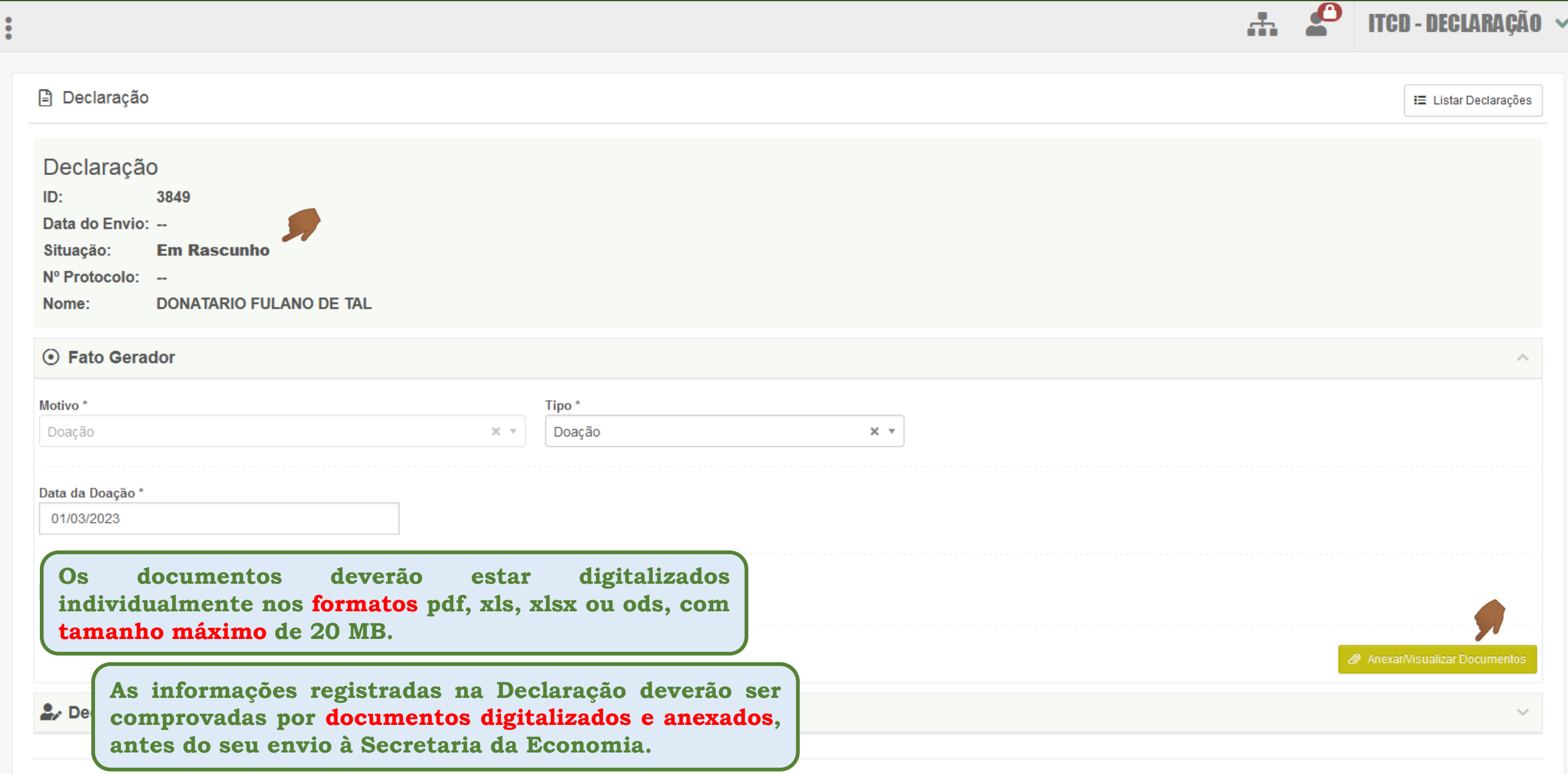

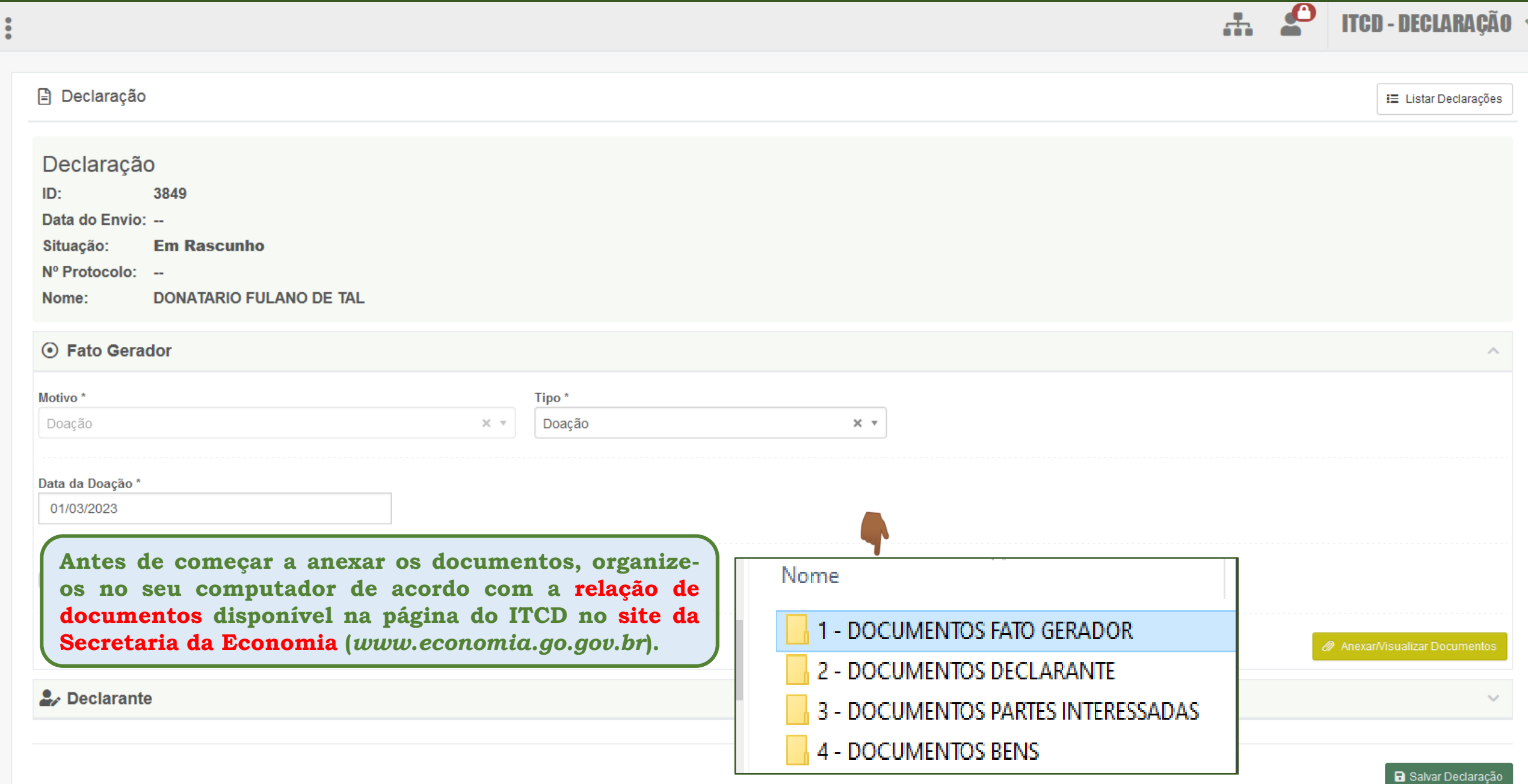

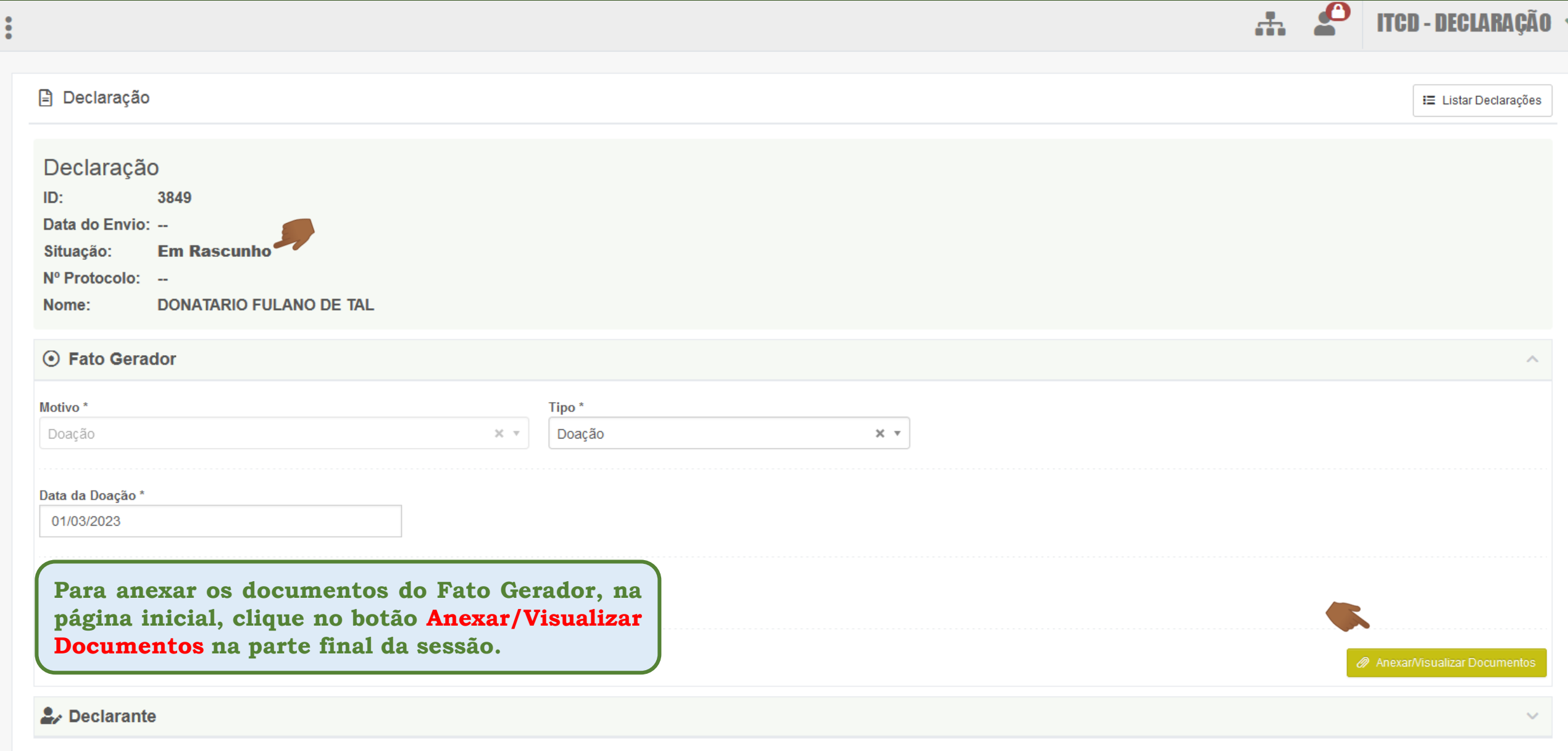

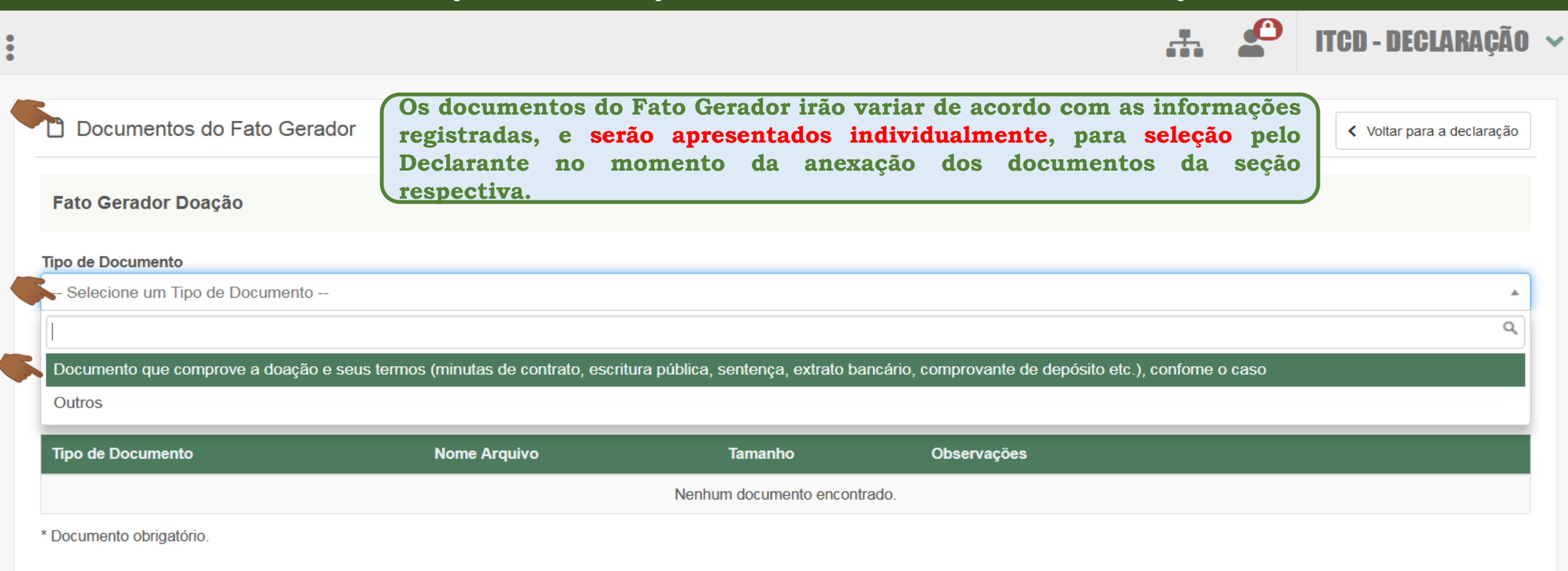

≏ **... e o documento selecionado será carregado no campo próprio.** n Documentos do Fato Gerador く Voltar para a declaração **Fato Gerador Doação** Enviar arquivo(s)  $\times$  $\mathbb{R}$  « DOC... > DOCUMENTOS FATO GE... Pesquisar DOCUMENTOS FA...  $\vee$  0 **Tipo de Documento**  $E = \mathbf{v}$   $\mathbf{r}$   $\mathbf{r}$ Organizar v Nova pasta Documento que comprove a doação e seus termos (minutas de contrato, escritura pública, senteno  $\times$   $\times$ Este Computador  $\hat{\phantom{a}}$ Nome Documento <sup>O</sup> Area de Trabalho por Minuta de escritura de doação **El Documentos** Escolher arquivo Nenhum arquivo selecionado Downloads Imagens Salvar Arquivo Músicas **Tipo de Documento Nome Arquivo Tama** Objetos 3D **W** Vídeos Nenhum docu  $\frac{12.6}{12.6}$  OS (C:)  $USB$  DISK (D:) \* Documento obrigatório. **Clique em "Escolher arquivo", Bibliotecas e selecione o arquivo no seu**  $USB$  DISK (D:)  $\vee$  < **computador.All Supported Types** Nome: Abrir Cancelar

![](_page_6_Picture_40.jpeg)

![](_page_7_Picture_49.jpeg)

\* Documento obrigatório.

 $\ddot{\cdot}$ 

![](_page_8_Picture_32.jpeg)

**a** Salvar Declaração

![](_page_9_Picture_90.jpeg)

![](_page_10_Picture_1.jpeg)

![](_page_11_Picture_42.jpeg)

\* Documento obrigatório.

![](_page_12_Picture_51.jpeg)